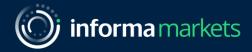

# Accessing your digital badge and lead retrieval

Arab Health & Medlab Middle East

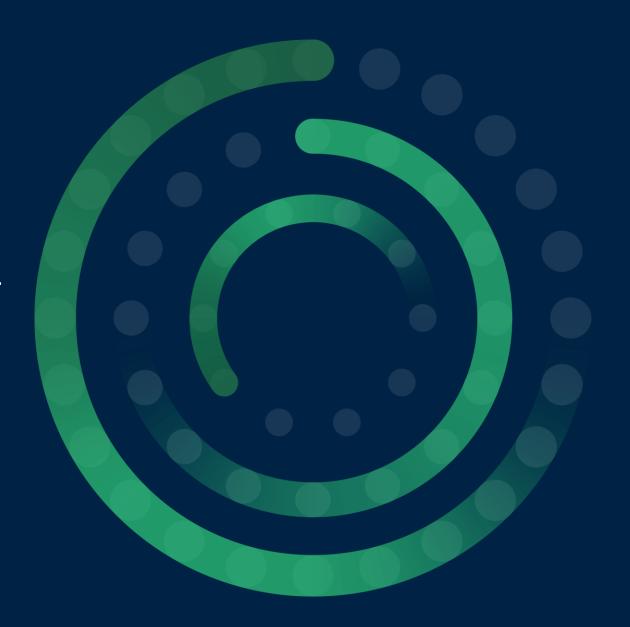

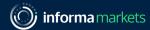

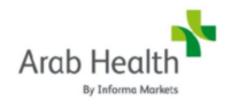

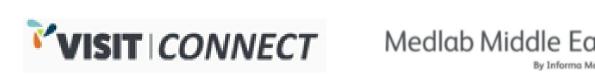

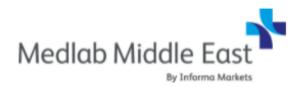

For Arab Health and Medlab Middle East 2022, Visit Connect is the platform being used for you to access your digital badge and the Lead Retrieval tool

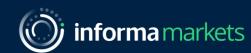

Accessing your digital badge

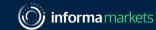

## Accessing your digital badge

- 1. You will have received an email or SMS from Arab Health / Medlab Middle East with a link to access your digital badge. This link is unique to you.
- 2. The link should be <u>opened on a mobile device</u> as your badge will not display if opened on a desktop
- 3. Clicking the link will open the Visit Connect platform in your internet browser.
- You can also access your digital badge directly within the Arab Health / Medlab app (once logged in)

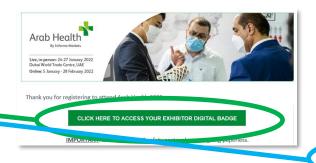

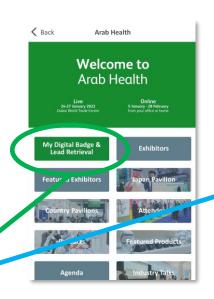

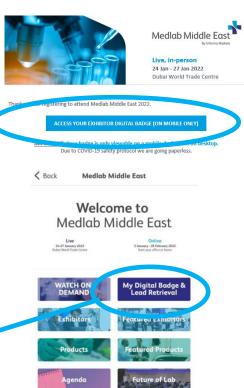

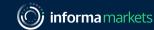

## Accessing your digital badge

Once the Visit Connect page loads, accept the popup prompts and you will then see your Visit Connect main screen

- 6. On the Visit Connect main screen, select the 'Show Badge' button to view your badge
- 7. Use your badge to gain access to the exhibition halls and to share your details with other exhibitors (when scanned)

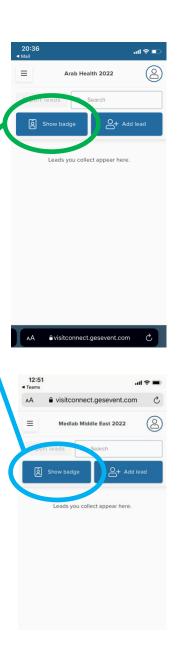

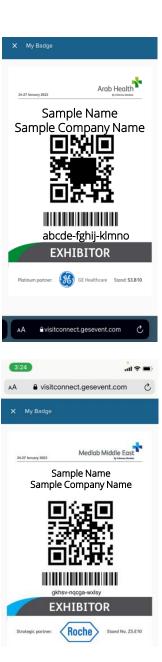

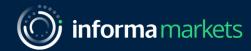

# Collecting Leads

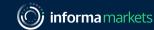

#### Collect Leads

1. Select the 'Add lead' button on the Visit Connect main screen

- 2. Allow the app to use the camera on your device
- 3. Scan the QR code on the badge of the person you want to capture as a lead
- 4. When the scan succeeds, your device may vibrate or make a sound, depending on the device settings

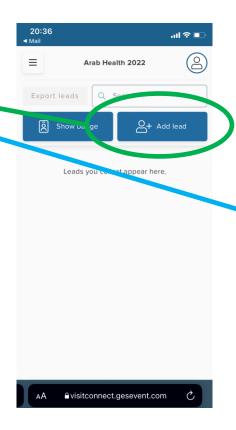

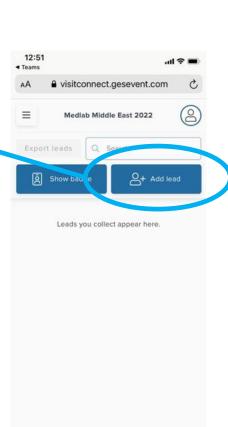

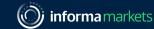

#### Collect Leads

If for some reason the scan fails, you can manually enter the visitor's 15-character code on the **Enter code** tab.

This code is three groups of five letters printed on the badge.

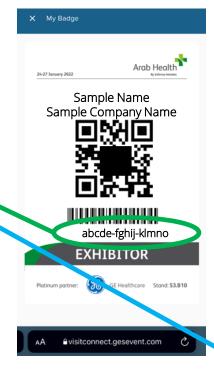

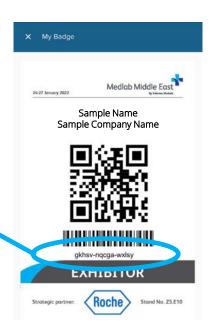

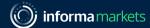

#### Collect Leads

After adding the lead, you can enter answers to questions which were setup preevent and attach images and notes.

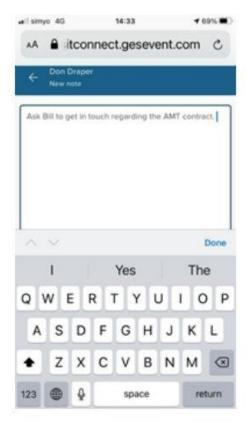

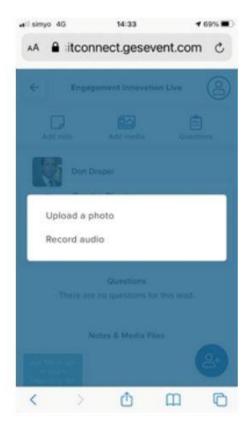

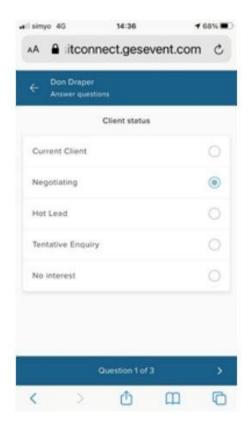

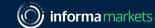

### Review Leads in App

In the main screen of Visit Connect, you can see a list of all the leads collected. Tap on one to see the details, and you can continue to annotate after the visitor has left.

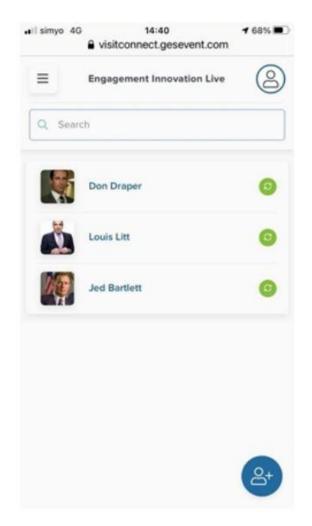

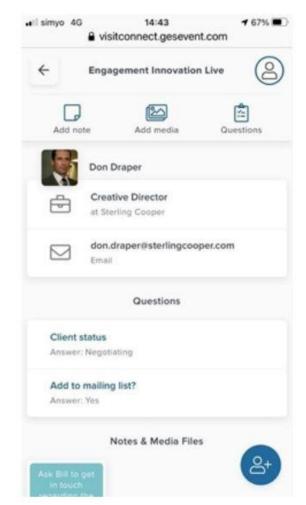

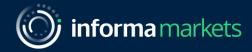

# Thank you

Please reach out to the team if you require any support.

Arab Health: <a href="mailto:ah.customerservice@informa.com">ah.customerservice@informa.com</a>

Medlab Middle East: MLME.customerservice@informa.com

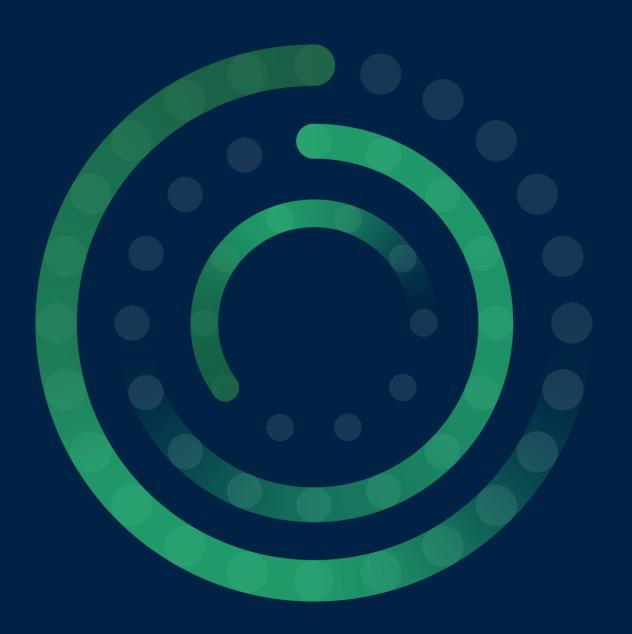